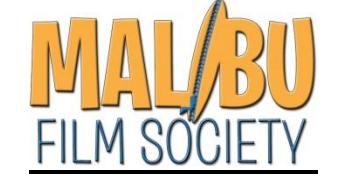

## **HOW TO WATCH STREAMING CONTENT ON YOUR TV**

## **Method 1 (wired connection from your desktop PC):**

**This is definitely the easiest option for those with older TV's and limited technical skills.** Simply connect an HDMI video cable from your PC to any open HDMI input on your TV, then switch your TV to that input.

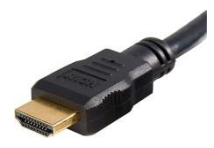

Note: be sure to get a cable long enough to extend from your device to your TV. These cables are very inexpensive and are widely available online from vendors such as Amazon.

## **Method 2 (wireless connection from PC, tablet or smartphone):**

Your TV must be connected to your home computer network, so if you haven't already done so please refer to your TV's Owner's Manual for specific instructions.

Once connected to your network, follow the instructions for your specific device at **[https://www.tomsguide.com/us/stream-video](https://www.tomsguide.com/us/stream-video-tv-pc-mac-phone,news-18335.html)[tv-pc-mac-phone,news-18335.html](https://www.tomsguide.com/us/stream-video-tv-pc-mac-phone,news-18335.html)**: smartphones and tablets can easily be "mirrored" on your TV by activating the "screensharing" option, while PC and Mac operating systems can now "cast" directly to your TV (without requiring a separate adapter).

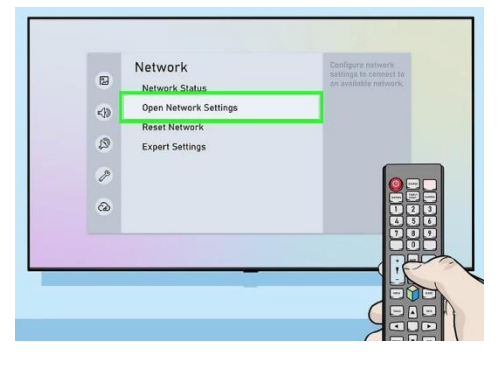

## **Method 3 (no connection –** *only for screenings and Q&A's hosted on Vimeo***):**

1. If you haven't already done so, go online to create a **free basic account** at Vimeo.com (this only has to be done once; unless you log out, the device will keep you logged in). Click on the link requested for each film/Q&A you want to watch, then for each click on the **blue clock icon** in the upper right-hand corner of the screen to "**Add to Watch Later**."

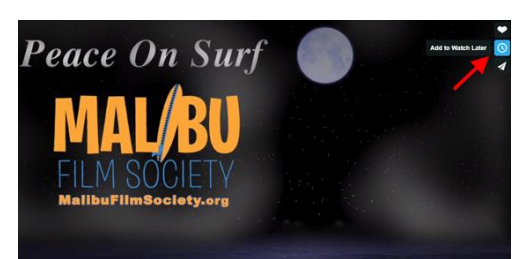

- 2. On your smart TV or connected device (such as Roku, Apple TV, or Amazon Fire), launch the Vimeo app. If you've not already done so, log into your account with your username and password: as with your PC/tablet/phone, this only has to be done once; after that, the TV will remember you.
- 3. Navigate to **Library>Watch Later**, and you'll find all of your videos there.

Thanks for your support, and enjoy the show!

Your Friends at MFS